## **INSTALLATION INSTRUCTIONS: HARD DRIVE OPTION KIT C05986**

This kit should contain the following:

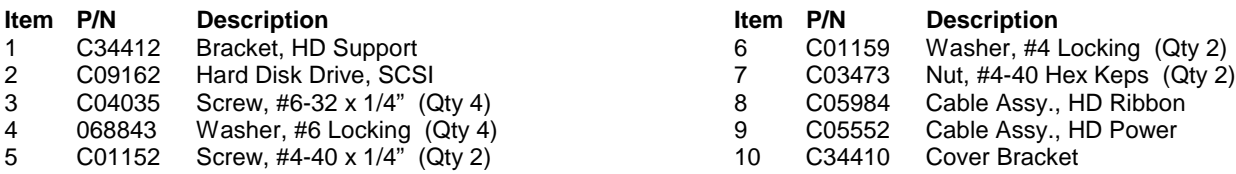

System Requirements: C05852 CPU PCB containing a Dsite chip (U36) of version 4.0F. The hard drive is not compatible with the C05328 CPU PCB. If your system does not meet this requirement, consult your sales representative.

**Important: Before you begin, make sure you have copies of your Release and Applications disks and a backup of your site data. Change your command search path in SYS\_PAR, page 9 to default (spacebar) and save this change.**

- 1. Turn off power to the unit and remove the cover.
- 2. Remove spot-welded cover plate, if present, from Drive B position on base.
- 3. Remove the original disk drive support bracket from the cover.
- 4. If the disk drive support mounting bracket already has mounting holes for a hard drive, skip to the next step. If not, relocate the original 3-1/2" drive to the new support bracket (item 1).
- 5. Verify that the drive is jumpered as shown below:

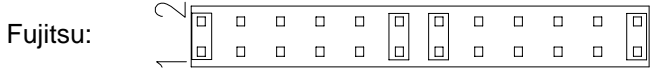

- 6. Mount the new hard drive to the drive support bracket using four screws and washers (items 3 & 4). Mount cover bracket (item 10) to drive support bracket using two screws, washers, and nuts (items 5, 6 and 7).
- 7. Mount the drive support bracket onto the cover.
- 8. Adjust the position of the drive and drive support bracket so the cover slides easily onto the base.
- 9. Plug the 68-pin to 50-pin adapter into the hard drive. Then plug the 50-position ribbon cable (item 8) into P14 of the CPU PCB and plug the opposite end into the adapter.
- 10. Plug the power cable into the power supply, and then into the hard drive.
- 11. On the CPU Board, close DIP switch 1, position 2 to enable the hard drive.
- 12. Reinstall the cover, without mounting screws, and turn on the power. You should hear the hard drive begin to spin.
- 13. Reinstall the cover mounting screws.

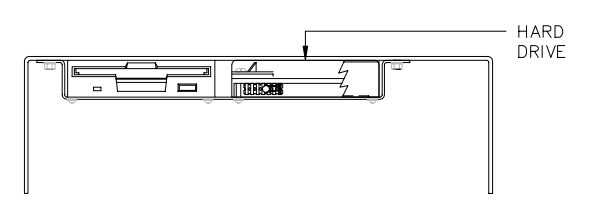

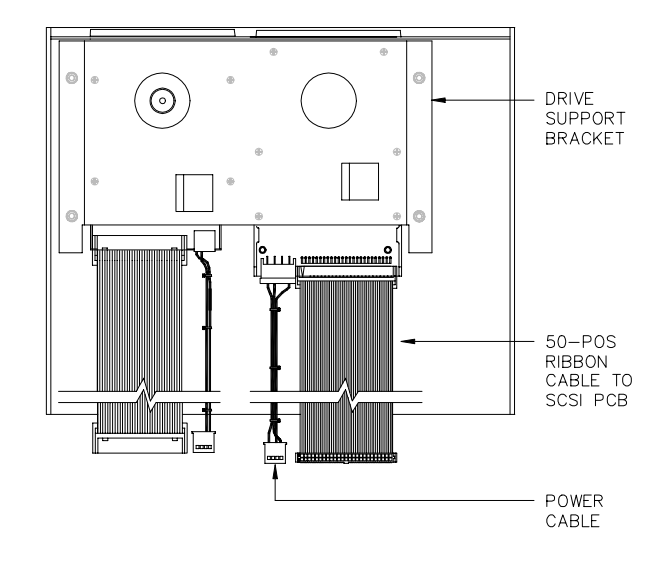

## **Installing Your SC II Software on Your New Hard Drive**

- 1. Insert the Applications disk into drive A. Type **A:BIN/RCP A: C:**. This will copy the Applications disk to the hard drive.
- 2. Remove Applications disk from drive A and insert the Release disk. Type **RCP A: C:**. This will copy the Release disk to the hard drive.
- 3. Remove the Release disk from drive A. If you have other disks containing files you want on the hard drive, insert the disk into the A drive and type **RCP A: C:**